# **ỨNG DỤNG CÁC PHẦN MỀM MÃ NGUỒN MỞ TRONG XÂY DỰNG WEBGIS CUNG CẤP THÔNG TIN ĐẤT ĐAI HUYỆN GIA LÂM, HÀ NỘI**

**Đỗ Thị Loan<sup>1</sup> , Hà Xuân Linh2\***

*<sup>1</sup>Học viện Nông nghiệp Việt Nam, <sup>2</sup>Khoa Quốc tế - ĐH Thái Nguyên*

#### TÓM TẮT

Nghiên cứu đã sử dụng các phần mềm mã nguồn mở GeoServer, OpenLayer kết hợp với hệ quản trị CSDL PostgreSQL/PostGIS, phần mềm QGIS xây dựng thành công WebGIS cung cấp thông tin quy hoạch sử dụng đất trên địa bàn huyện Gia Lâm, thành phố Hà Nội. CSDL đất đai được thiết kế và xây dựng thành các lớp dữ liệu dưới định dạng shape file, được quản lý trên hệ quản trị PostgreSQL/PostGIS và kết nối lên hệ thống GeoServer; tạo style hiển thị cho các lớp dữ liệu bằng phần mềm QGIS; cuối cùng lập trình và thiết kế WebGIS với thư viện mã nguồn mở OpenLayer và ngôn ngữ lập trình PHP, Javascript, HTML trên phần mềm Sublime Text. Với kết quả đạt được cho thấy, việc ứng dụng WebGIS vào lĩnh vực quản lý đất đai nói chung và lĩnh vực cung cấp thông tin đất đai nói riêng sẽ giúp đổi mới, nâng cao hiện quả công tác quản lý đất đai, WebGIS mã nguồn mở (GeoServer) có hiệu quả khá cao trong việc đưa dữ liệu đất đai lên Internet, người dùng có thể truy cập và truy vấn, khai thác thông tin hoàn toàn miễn phí.

**Từ khóa:** *WebGIS, mã nguồn mở, CSDL đất đai, GeoServer, huyện Gia Lâm*

*Ngày nhận bài: 05/4/2019;Ngày hoàn thiện: 21/5/2019;Ngày duyệt đăng: 30/5/2019*

#### **APPLICATION OF OPEN - SOURCE SOFTWARES IN BUILDING WEBGIS PROVIDING LAND INFORMATION**

**Do Thi Loan<sup>1</sup> , Ha Xuan Linh2\*** *<sup>1</sup>Vietnam University of Agriculture, 2 International School - TNU*

#### ABSTRACT

The research has used Open-source software as GeoServer and OpenLayer with the database management system as PostgreSQL / PostGIS and QGIS software to successfully build WebGIS which provides information of land-use planning in Gia Lam district, Hanoi. Land database was designed and built in shape file formats, managed on PostgreSQL / PostGIS system and uploaded to GeoServer system; created display styles for data layers by QGIS software; finally designed WebGIS with OpenLayer open source library and programming languages PHP, Javascript, HTML with Sublime Text software. With the achieved results, application of WebGIS on land management in general and the field of providing land information in particular will help to innovate, improve the effectiveness of management. Open-source WebGIS (GeoServer) is quite effective in bringing land data to the Internet, that users can access, query and exploit information completely for free.

**Keywords:** *WebGIS, Open source softwares, Land database, GeoServer, Gia Lam district.*

*Received: 05/4/2019;Revised: 21/5/2019;Approved: 30/5/2019*

*\** Corresponding author: *Email: haxuanlinh@tnu.edu.vn* 

*[http://jst.tnu.edu.vn;](http://jst.tnu.edu.vn/) Email: [jst@tnu.edu.vn](mailto:jst@tnu.edu.vn)* 251

## **1. Đặt vấn đề**

Hiện nay, nhu cầu về thông tin đất đai được nhiều ngành, lĩnh vực và đối tượng quan tâm, tìm kiếm... đặc biệt là những thông tin theo vị trí, có chỉ dẫn về không gian chưa đáp ứng được nhu cầu sử dụng. Cùng với sự bùng nổ về công nghệ Internet, GIS cũng đã phát triển công nghệ cho phép chia sẻ thông tin qua Internet bằng sự kết hợp GIS và Web để tạo thành WebGIS. Các phần mềm GIS thương mại có nhiều tính năng, dễ sử dụng nhưng giá bản quyền cao, điều này hạn chế rất lớn việc phổ biến rộng rãi các ứng dụng GIS trong thực tế. Trong khi đó, giải pháp WebGIS mã nguồn mở giúp tiết kiệm chi phí nhưng vẫn đảm bảo được hiệu quả hoạt động, cung cấp chức năng phong phú cho người sử dụng. Tuy nhiên để có thể phát triển các ứng dụng trên các phần mềm mã nguồn mở đòi hỏi sự hiểu biết sâu về công nghệ Web, ngôn ngữ Web cũng như GIS.

Huyện Gia Lâm được xác định là vùng kinh tế trọng điểm của thành phố Hà Nội, trên địa bàn huyện có nhiều khu đô thị, khu công nghiệp và các trung tâm thương mại được hình thành; nhiều làng nghề nổi tiếng, thu hút đông khách thập phương trong và ngoài nước. Đây chính là động lực và tiềm năng to lớn để phát triển kinh tế thương mại, du lịch, dịch vụ giao thông, giao lưu hàng hoá hiện nay và trong tương lai. Do vậy, nhu cầu về thông tin đất đai đặc biệt là thông tin về QHSDĐ và giá đất trên địa bàn rất được quan tâm tìm kiếm. Trong nghiên cứu này, nhóm tác giả đã sử dụng các phần mềm mã nguồn mở GeoServer, OpenLayer kết hợp với hệ quản trị CSDL PostgreSQL/PostGIS xây dựng thành công WebGIS cung cấp thông tin QHSDĐ huyện Gia Lâm, Hà Nội.

#### **2. Phương pháp nghıên cứu**

### *2.1. Phương pháp xây dựng CSDL*

Xây dựng CSDL đất đai huyện Gia Lâm gồm dữ liệu không gian và dữ liệu thuộc tính, các lớp dữ liệu được xuất sang định dạng shape file – đây là định dạng phù hợp với yêu cầu dữ liệu đầu vào của WebGIS. (Hình 1)

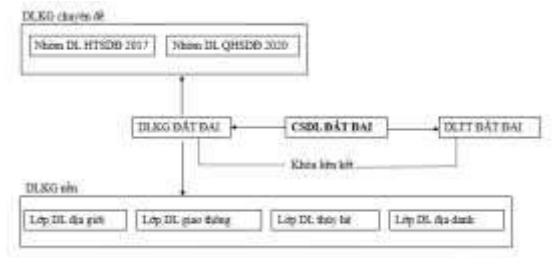

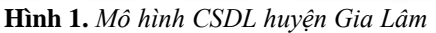

### *2.2. Phương pháp lựa chọn công nghệ*

Trên cơ sở tìm hiểu khả năng ứng dụng WebGIS mã nguồn mở, nghiên cứu đã lựa chọn phát triển Web sử dụng các phần mềm: hệ quản trị CSDL PostgreSQL/PostGIS (PostGIS là 1 phần mở rộng của hệ quản trị CSDL PostgreSQL cho phép tạo và thao tác trên CSDL không gian [3]), đây là một phần mềm mã nguồn mở được sử dụng rất phổ biến và tương thích với các dữ liệu của ngành quản lý đất đai; phần mềm hệ thống GeoServer, thư viện mã nguồn OpenLayer và phần mềm biên tập bản đồ QGIS. Để đưa các thông tin lên mạng Internet, nghiên cứu sử dụng Tomcat làm WebServer kết hợp với ngôn ngữ PHP, Javascript, HTML và sự hỗ trợ của phần mềm Sublime Text để lập trình và thiết kế trang WebGIS. Cuối cùng, việc khai thác thông tin sẽ được người dùng sử dụng trực tiếp trên mạng Internet thông qua các trình duyệt Web phổ biến như Fire Fox, Chrome...

### *2.3. Phương pháp xây dựng WebGIS sử dụng phần mềm mã nguồn mở*

*- Xây dựng kiến trúc hệ thống*: WebGIS hoạt động theo mô hình như một Website thông thường với kiến trúc 3 tầng gồm tầng trình bày (Client); tầng giao dịch (Web Server) và tầng dữ liệu (Data Server) [1]. (Hình 2).

- Tạo CSDL cho WebGIS: Đưa các lớp dữ liệu ở định dạng shape file vào hệ quản trị PostgreSQL/PostGIS.

- Đưa dữ liệu lên hệ thống GeoServer và tạo kiểu hiển thị cho các lớp dữ liệu với phần mềm QGIS, quy trình thực hiện như hình 3.

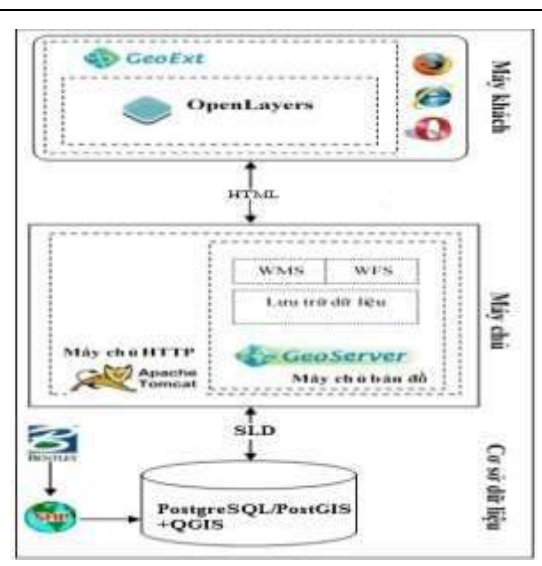

**Hình 2.** *Kiến trúc hệ thống WebGIS*

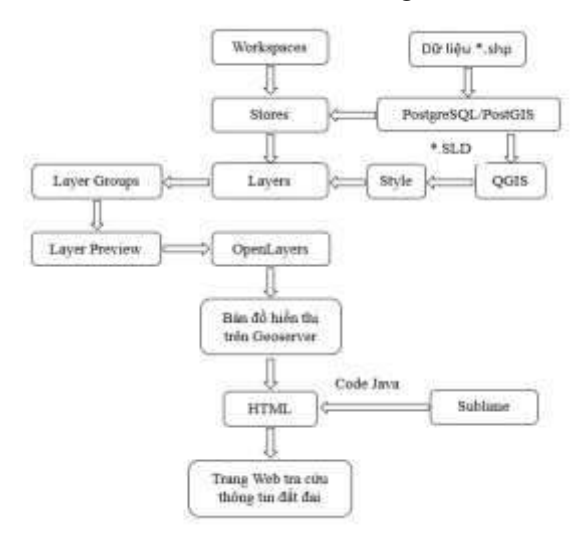

**Hình 3.** *Quy trình xây dựng WebGIS*

- Thiết kế chức năng và giao diện cho trang Web (hình 2.4) với ngôn ngữ PHP, Javascript, HTML và thư viện mã nguồn mở OpenLayer trên phần mềm Sublime Text.

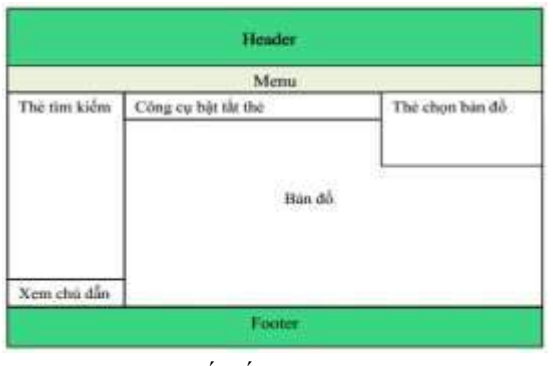

**Hình 4.** *Thiết kế giao diện Trang chủ*

*[http://jst.tnu.edu.vn;](http://jst.tnu.edu.vn/) Email: jst@tnu.edu.vn* 253

#### **3. Kết quả nghıên cứu**

#### *3.1. Xây dựng CSDL huyện Gia Lâm*

Cơ sở dữ liệu đất đai huyện Gia Lâm, Hà Nội được xây dựng bằng phần mềm ArcGIS bao gồm: DLKG đất đai (DLKG nền và DLKG chuyên đề với các lớp dữ liệu dạng điểm, vùng: Lớp Địagiới, lớp Giaothông, lớp Thủyhệ, lớp Dịadanh, lớp Hiệntrạng2011, lớp Quyhoạch2020, lớp Hiệntrạng2017) và DLTT đất đai ở dạng các bảng biểu.

### *3.2. Xây dựng WebGIS*

### *3.2.1. Xây dựng CSDL cho WebGIS trên phần mềm PostgreSQL/PostGIS*

Các lớp dữ liệu đất đai huyện Gia Lâm được xuất ra định dạng shape file để chuyển vào hệ quản trị CSDL PostgreSQL/PostGIS, được lưu trữ và quản lý trong một Databases.

**Bảng 1.** *Các bảng dữ liệu lưu trữ trong hệ quản trị PostgreSQL*

|    | STT Ten bang  | Môtá                                                                         |
|----|---------------|------------------------------------------------------------------------------|
| L. | diagioi       | Lưu trở thông tin về đơn vị hành chính các cấp                               |
| Σ  | Giaothong     | Lou trữ thông tin về các tuyến đường giao thông trên<br>dia ban huwen        |
| 3  | Thuybe        | Lưu trừ thông tin về sông, ngôi, kênh, rạch, suôi và mặt<br>maoc chuyên dung |
| 41 | Diadanh       | Lưu trừ thông tin về tên địa danh, công trình KT-XH                          |
| S. | Hientrang2011 | Lưu trữ thông tin về HTSDĐ năm 2011                                          |
| 6. | Ouvhoach2020  | Lưu trở thông tin về phương án QHSDĐ đến năm 2020                            |
|    | Hientrang2017 | Lưu trừ thông tin về HTSDĐ năm 2017                                          |

*3.2.2. Đưa dữ liệu lên GeoServer và tạo kiểu hiển thị (style) cho các lớp dữ liệu*

Public các lớp dữ liệu từ PostgreSQL/PostGIS lên hệ thống máy chủ GeoServer: Tạo không gian lưu trữ dữ liệu (Workspace); tạo kho (Store) và các lớp dữ liệu (Layer) kết nối với dữ liệu trong hệ quản trị PostgreSQL qua cổng PostGIS [4];

Tạo Style cho các lớp dữ liệu bằng phần mềm QGIS (QGIS được sử dụng để nâng cao hiệu quả hiển thị dữ liệu bản đồ cho WebGIS [5] và được kết nối với CSDL trong PosgreSQL/PostGIS): thực hiện biên tập về chú dẫn, màu sắc các loại đất, kết quả minh họa qua hình 5.

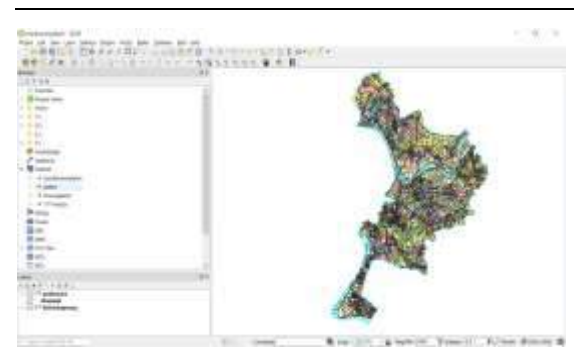

**Hình 5.** *Bản đồ được biên tập bằng phần mềm QGIS*

Dữ liệu trên QGIS được xuất ra dưới dạng file SLD, kết nối vào hệ thống GeoServer qua chức năng Styles, mỗi thay đổi về dữ liệu thực hiện trên QGIS sẽ được tự động cập nhật lên GeoServer.

Kết quả hiển thị dữ liệu trên hệ thống với OpenLayers cho thấy dữ liệu không gian đã thể hiện được màu sắc các loại đất, nhãn thửa… như hình 6, 7.

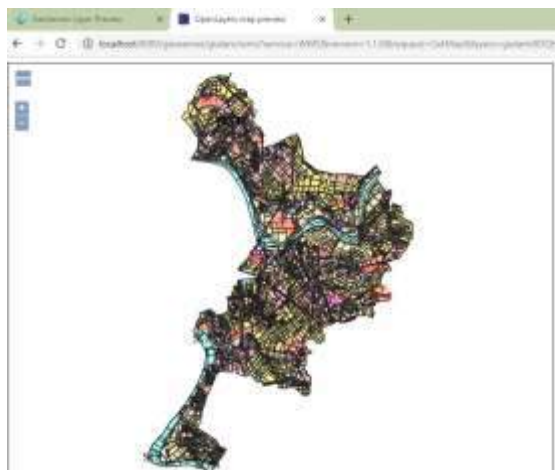

**Hình 6.** *BĐQH2020 đã tạo style*

### *3.2.3. Lập trình và thiết kế Web*

Thực hiện viết code trên ứng dụng Sublime Text 3 và lập trình Web với thư viện mã nguồn mở có sẵn trên OpenLayer [6] và ngôn ngữ PHP, Javascript, HTML.

Trong đó *"var bounds =[591177.625,2314549.5,606121. 9375,2336974.25];"* là để xác định extent của bản đồ muốn hiển thị.

url:*http://localhost:8084/geoserver/bandoqhh uyengialam/wms'*; là link đến Service của Geoserver.

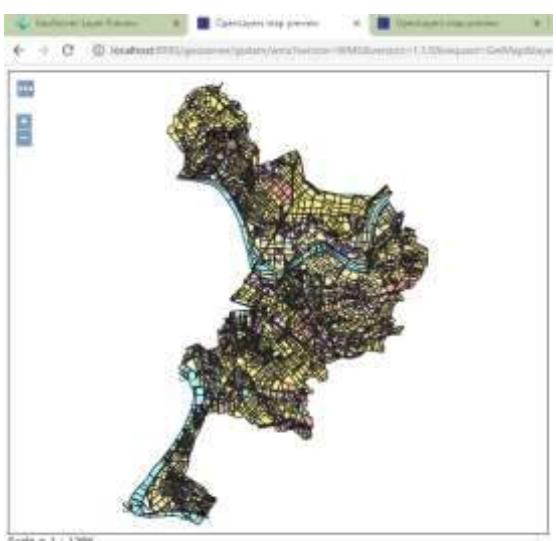

 $+112$ 

**Hình 7.** *BĐHT2017 đã tạo style*

LAYERS: *'bandoqhhuyengialam'* là tên Layer trong Geoserver.

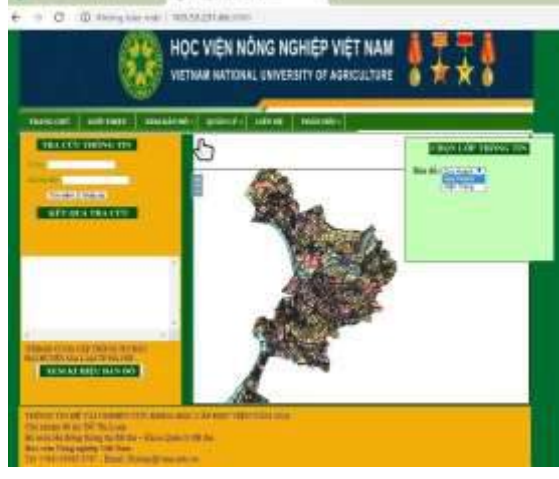

**Hình 8.** *Giao diện trang WebGIS*

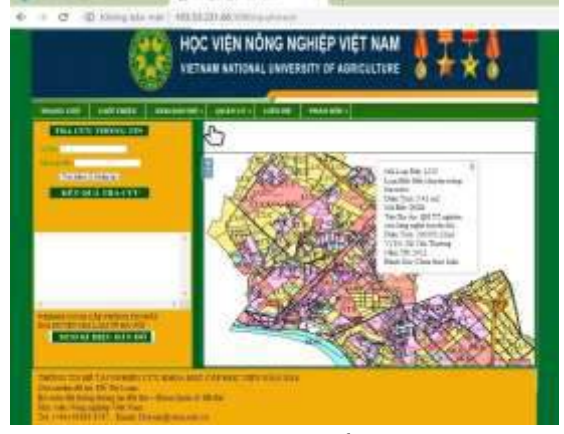

**Hình 9.** *Giao diện hiển thị thông tin*

254 *[http://jst.tnu.edu.vn;](http://jst.tnu.edu.vn/) Email[: jst@tnu.edu.vn](mailto:jst@tnu.edu.vn)*

Tạo tiêu đề cho WebGIS huyện Gia Lâm và thanh Manu gồm các mục: "TRANG CHỦ", "GIỚI THIỆU", "XEM BẢN ĐỒ", "QUẢN LÝ", "TRỢ GIÚP", "LIÊN HỆ". WebGIS được thiết kế với các chức năng như phóng to, thu nhỏ, di chuyển bản đồ, hiển thị thông tin đối tượng được chọn… (Hình 8)

### **4. Kết luận và kiến nghị**

### *4.1. Kết luận*

WebGIS cung cấp thông tin QHSDĐ huyện Gia Lâm được xây dựng bằng các phần mềm: phần mềm quản trị CSDL PostgreSQL/PostGIS; phần mềm hệ thống GeoServer; thư viện mã nguồn mở OpenLayer, với các chức năng phân quyền truy cập, xem và tương tác bản đồ, hiển thị thông tin, cập nhật và quản lý dữ liệu. Trang Web được xây dựng bằng các phần mềm mã nguồn mở giúp tiết kiệm chi phí đồng thời vẫn cung cấp một cách đầy đủ các thông tin về QHSDĐ và HTSDĐ trên địa bàn.

Với kết quả đạt được của nghiên cứu cho thấy, việc ứng dụng WebGIS vào lĩnh vực quản lý đất đai nói chung và lĩnh vực cung cấp thông tin đất đai nói riêng sẽ giúp đổi mới, nâng cao hiện quả công tác quản lý bởi WebGIS mã nguồn mở có nhiều tính năng giúp cho người dùng dễ dàng tiếp cận, chỉnh sửa với đầy đủ các chức năng mà không phải trả phí, có thể làm việc mọi lúc mọi nơi, tiết kiệm thời gian và không gian làm việc. Tuy nhiên, các tài liệu hướng dẫn sử dụng phần mềm mã nguồn mở còn hạn chế, các nghiên cứu ứng dụng chưa nhiều nên người sử dụng cần mất thời gian để tìm hiểu thêm các chức

năng để có thể sử dụng, khai thác và nâng cấp WebGIS cho mục đích riêng của người dùng.

# *4.2. Kiến nghị*

Phần mềm WebGIS mã nguồn mở (GeoServer) có hiệu quả khá cao trong việc đưa dữ liệu đất đai lên Internet, người dùng có thể truy cập và truy vấn, khai thác thông tin hoàn toàn miễn phí, mặt khác trong việc quản lý thông tin có nhiều ưu điểm vượt trội hơn nhiều phần mềm khác bởi khả năng ứng dụng phần mềm khá dễ dàng, người dùng có thể chỉnh sửa dữ liệu và cập nhật lên Web tương đối dễ dàng. Tuy nhiên, với nghiên cứu này WebGIS được xây dựng với các tính năng cơ bản và mức độ tương tác với người sử dụng còn hạn chế cần được đầu tư nâng cấp hơn nữa. Ngoài ra, GeoServer có khả năng ứng dụng rất cao có thể phát bất cứ nơi đâu trong lĩnh vực quản lý tài nguyên cũng như hệ thống thông tin đất đai vì vậy thời gian tới tiếp tục phát triển thêm nhiều địa phương để mỗi địa phương có một trang Web về cung cấp thông tin đất đai.

# TÀI LIỆU THAM KHẢO

[1]. Phạm Thế Hùng (2015). *"Xây dựng hệ thống tra cứu thông tin địa chính trực tuyến trên nền công nghệ WebGIS mã nguồn mở khu vực thành phố Long Xuyên, An Giang*". Tạp chí khoa học trường ĐH An Giang, Vol.8(4), 98-104. [2]. UBND huyện Gia Lâm (2011). *Báo cáo thuyết minh tổng hợp quy hoạch sử dụng đất đến năm 2020, kế hoạch sử dụng đất 5 năm kỳ đầu (2011- 2015 ) huyện Gia Lâm, TP.Hà Nội*.

- [3][. https://www.postgresql.org/about/](https://www.postgresql.org/about/)
- [4][. http://geoserver.org/](http://geoserver.org/)
- [5][. https://www.qgis.org/en/site/](https://www.qgis.org/en/site/)
- [6][. http://openlayers.org/](http://openlayers.org/)